## **CLASS 4**

## **LESSON 7: MORE ON TUX PAINT**

**1. Identify and name the Magic tool effect applied in the following pictures.**

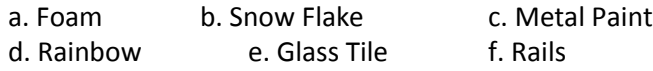

**2. Match the stamp with the category it belongs to.**

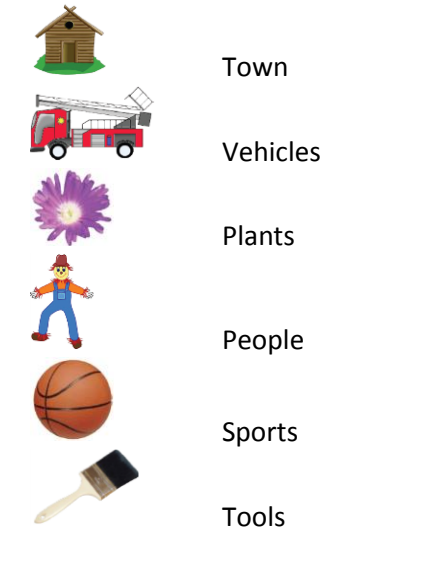

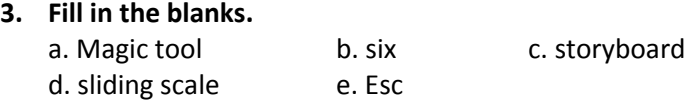

**4.** Put a tick  $(\checkmark)$  if the given statement is correct and a cross  $(\checkmark)$  if it is wrong.

a.  $\checkmark$  b.  $\checkmark$  c.  $\checkmark$  d.  $\checkmark$  e.  $\checkmark$ 

## **5. Answer the questions.**

- a. Magic tool is actually a set of tools that can add special effects to the drawings. It is one of the best tools of Tux Paint that gives a new look to your drawing.
- b. A stamp can be modified in different ways as given below.
	- You can adjust the size of the stamp.
	- You can flip some of the stamps vertically and create their mirror images.
	- You can also change the colour of some stamps, in case the Colors palette is active.
- c. A storyboard is a set of drawings that are used to tell a story. To create a storyboard, you first need to make different drawings for the story and then arrange them in a proper sequence so that they depict a meaningful story.
- d. To create a slide show of pictures saved in Tux Paint, follow the steps given below. Step 1: Click the Open tool on the toolbar. A list of saved pictures appears. Step 2: Click the Slides button present at the lower left of the list.

Step 3: Click the desired pictures one by one in the order in which you want them to appear in the slide show. The pictures are numbered accordingly.

Step 4: Specify the speed of slide change using the sliding scale.

Step 5: Click the Play button to start the slide show.